# **Сообщения об ошибках и коды** (продолжение)

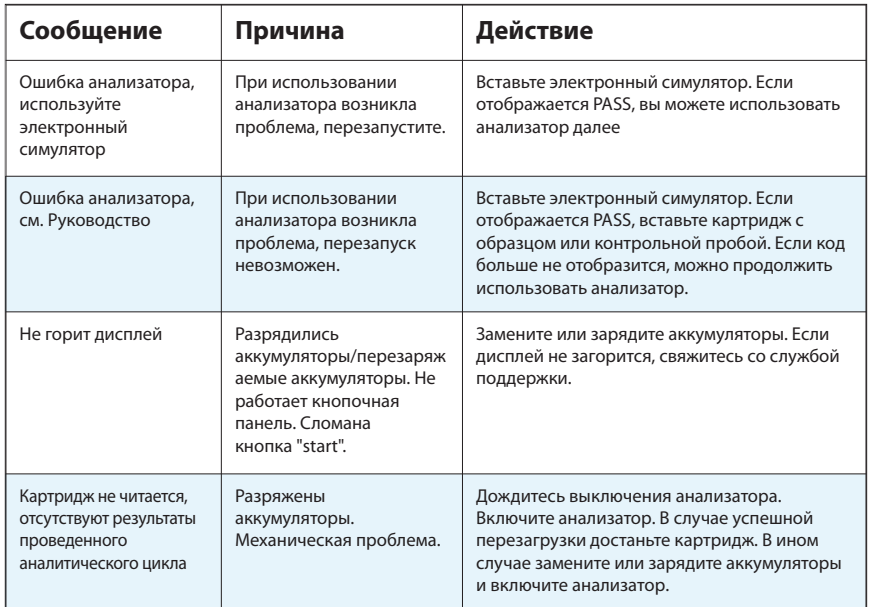

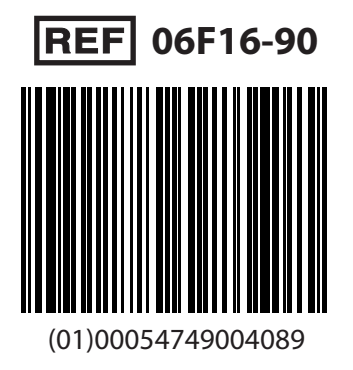

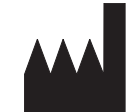

Abbott Point of Care Inc. 100 and 200 Abbott Park Road Abbott Park, IL 60064 • USA

EC REP Emergo Europe Molenstraat 15

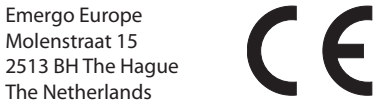

Подробная информация содержится в статье № 33 регламента REACH ЕЭС (EC No. 1907/2006) на PMIS.abbott.com. При возникновении проблем с доступом, свяжитесь с нами по электронной почте: abbott.REACH@abbott.com.

# **i-STAT** ®

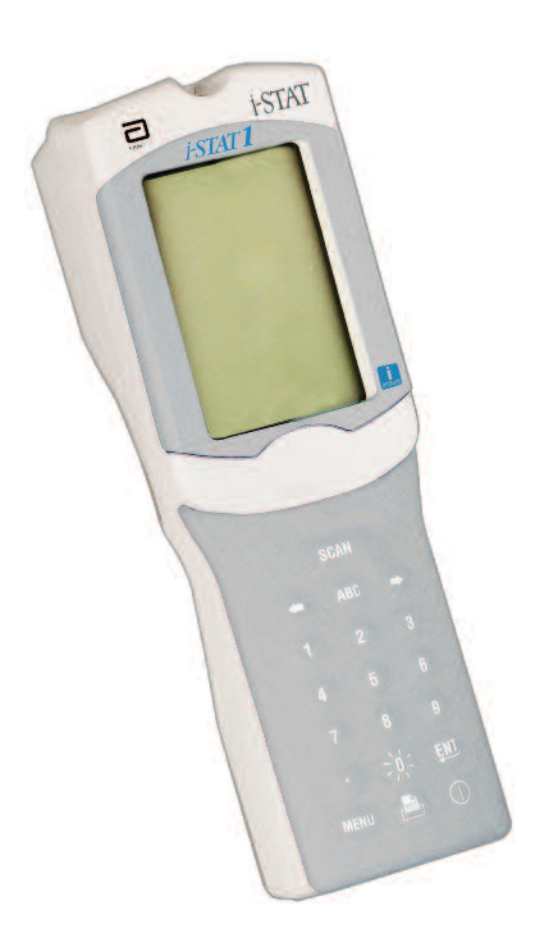

# **i-STAT**® **1 Руководство пользователя**

©2016 Abbott Point of Care Inc. Все права защищены. Напечатано в США. i-STAT — товарный знак Abbott Group of Companies, используемый в различных юрисдикциях.

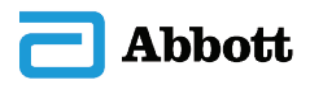

# **Компоненты системы**

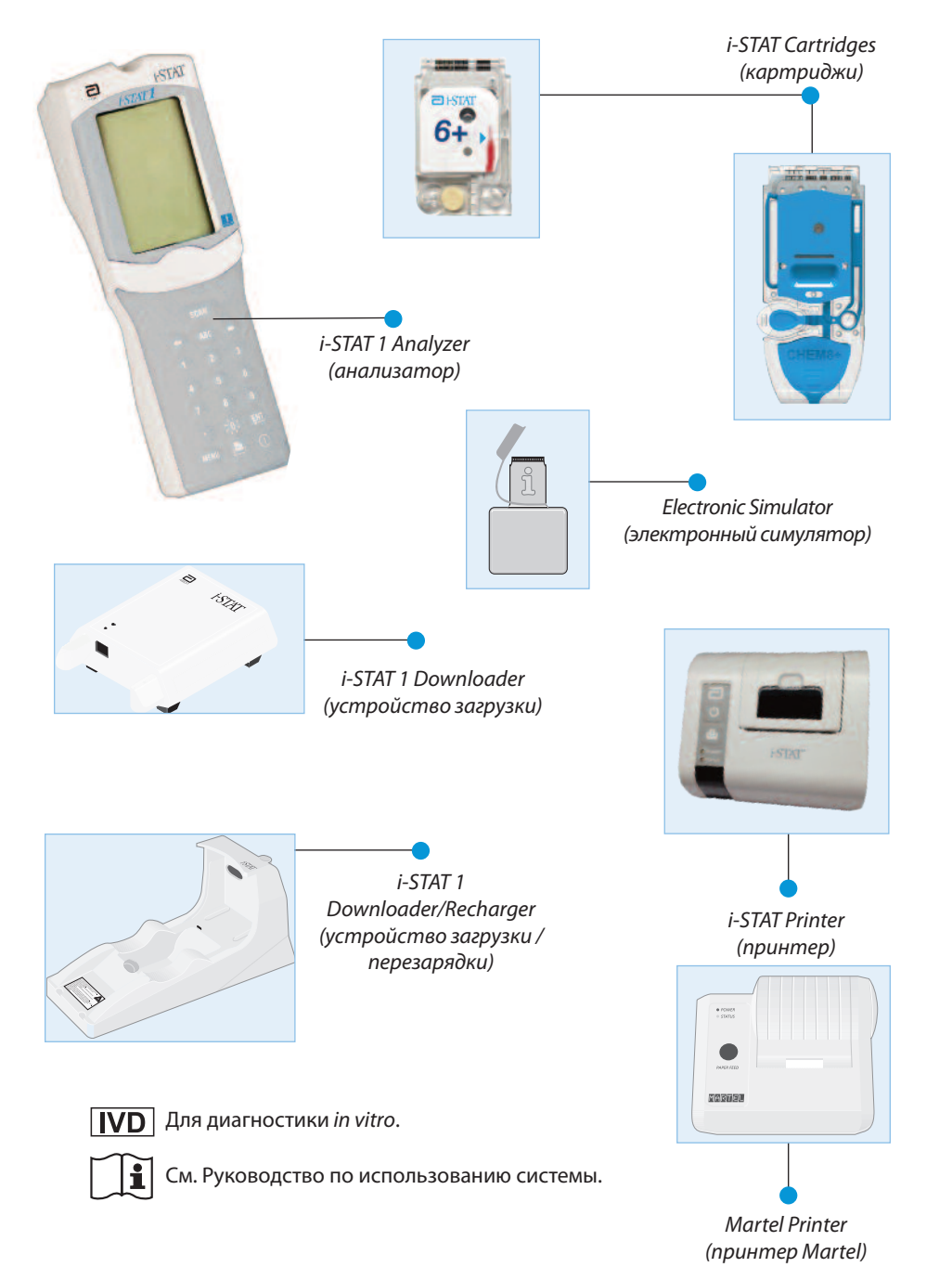

Предназначение: i-STAT 1 Analyzer (Анализатор) предназначен для использования с кассетными вставками (картриджами) фирмы i-STAT для получения количественных результатов исследований in vitro по исследуемым веществам в цельной крови.

# **Сообщения об ошибках и коды**

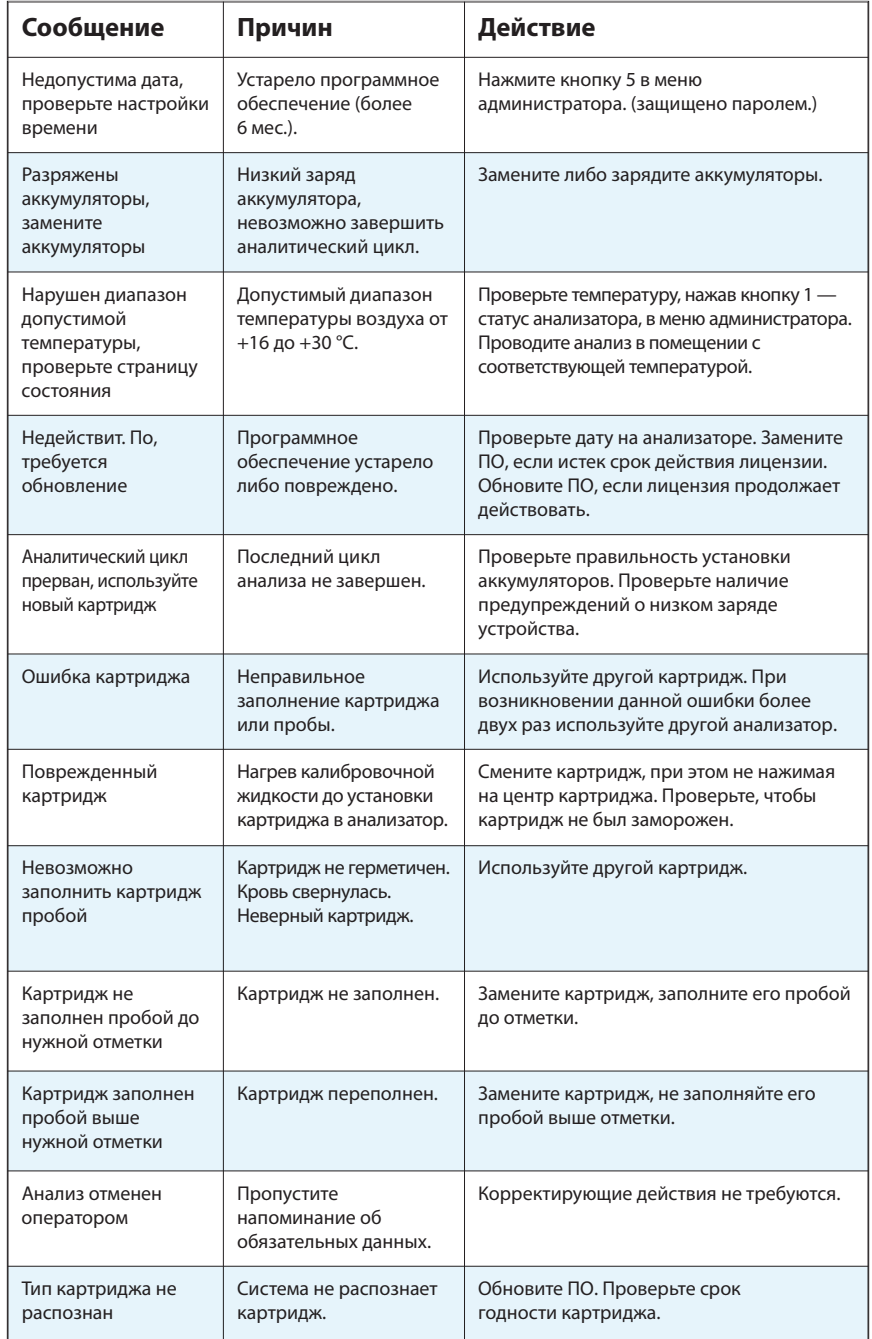

# **Замена ленты в i-STAT Printer (принтере)**

- 1. Откройте отделение для ленты, нажав на кнопку на панели управления и выньте оставшуюся ленту.
- 2. Намотайте несколько сантиметров ленты из новой катушки, продвигая ее вперед на ролик.
- 3. Установите новую катушку, оставив край ленты снаружи.
- 4. Закройте крышку отделения для бумаги до щелчка.

# **Устранение неполадок**

#### **Неточные результаты**

Если результаты исследования не соответствуют состоянию пациента, повторите аналитический цикл, используя новый картридж и новую пробу. Если вы все еще сомневаетесь в результатах, проведите несколько анализов, используя функцию контрольных проб i-STAT. Если результаты находятся в определенном диапазоне, есть вероятность примеси лишнего вещества в пробе. Проверьте картридж и информационные листки. Проведите другой анализ, чтобы подтвердить результат. Если результаты выходят за пределы определенного диапазона, существует вероятность несоответствия номера партии картриджа. Используйте картридж из другой партии или проведите другой анализ. После чего обратитесь к Руководству по использованию системы i-STAT 1 в раздел технического бюллетеня, посвященный сервисному обслуживанию.

# **Сообщения при запуске**

При включении анализатора запускается проверка качества работы системы. При обнаружении угрозы, которую необходимо устранить в ближайшее время, но которая не повлияет на результаты анализов, высветится сообщение на дисплее. Для доступа к Test Menu («Меню анализа») оператору необходимо нажать кнопку 1. Оператор может заблокировать устройство до устранения неполадки.

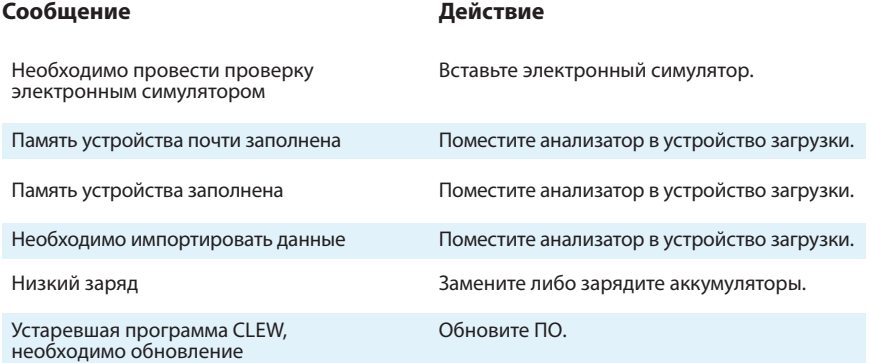

# **Сбор крови**

#### *Забор пробы в картридж*

- n **Артериальная кровь:** обычным шприцем, гепаринизированным шприцем, помеченным для исследуемых аналитов, заполненным полностью, или шприцем с минимальным объемом гепарина, чтобы предотвратить свертывание (10 U/mL крови). Для ионизированного кальция используйте шприцы с гепарином. Перемешайте содержимое шприца с гепарином, покатав его между ладонями, по крайней мере, 5 секунд в 2 направлениях, затем несколько раз переверните шприц и повторите перемешивание, по крайней мере, еще 5 секунд. Тест на лактат проводите немедленно. Пробы на pH, *P*CO<sub>2</sub>, **PO<sub>2</sub>, TCO<sub>2</sub> и ионизированный кальций должны быть исследованы в течение 10 минут. Другие** исследования должны быть проведены в течение 30 минут.
	- Избегайте попадания воздуха в шприц при измерении газов крови и ионизированного кальция.
	- Если тест не проведен немедленно, повторно перемешайте пробу и удалите из шприца 2 капли крови перед заполнением картриджа.
	- Не используйте замороженные пробы.
- **Венозная кровь**: используется трубка для сбора с литиевым гепарином, заполненная до отказа. Необходимо аккуратно перемешать пробу, перевернув ее не менее 10 раз. Тест проводите в течение 10 минут.
	- Не накладывайте жгут более, чем на 2 минуты.
	- Не наполняйте выше отметки I.V.
- **п Пункция кожи**: используйте литиевые гепариновые капиллярные трубки для всех тестов, кроме ионизированного кальция. Для всех тестов, включая ионизированный кальций, можно также использовать чистые капиллярные трубки или со сбалансированным гепарином. Проводите тесты немедленно.
	- Необходимо дать высохнуть спирту вокруг участка прокола перед забором крови.
	- Не выдавливайте кровь из пальца или пятки.

#### **ПРОГРУГ КОАГУЛОМЕТРИЧЕСКИЕ ТЕСТЫ:**

- Тест ACT может быть выполнен на основе венозной или артериальной крови, тест PT/INR может использовать венозную или капиллярную пробу.
- Используйте простой пластиковый шприц или ему подобную пластиковую трубку без антикоагулянтов, активаторов или сепараторов сыворотки.
- Проводите тест немедленно после приготовления пробы.
- При пункции вены некоторые эксперты рекомендуют не использовать первый 1 mL крови.
- Если необходим повтор теста, приготовьте свежую пробу.
- Для непосредственного теста ACT необходимо:
	- a. Поток капель должен быть дискретным.
	- б. Если забор крови происходит с помощью полостного катетера, должны учитываться возможные контаминация гепарина и разжижение пробы. Катетер должен быть заполнен на 5 mL солевым раствором, не нужно использовать для анализа первые 5 mL крови или 6 объемов мертвого пространства катетера.
	- в. Собрать пробу в свежий пластиковый шприц без антикоагулянтов и провести тест немедленно.
- Для внешнего теста ACT необходимо:
	- a. Первые 5 mL крови, набранные в шприц, удалить.
	- б. Собрать пробу в свежий пластиковый шприц без антикоагулянтов и провести тест немедленно.

# n **Картриджи CHEM8+**

- a. С картриджем CHEM 8+ необходимо использовать цельную кровь, собранную в негепаринизированную трубку (анализ проводить сразу после забора пробы у пациента); или
- б. гепаринизированную цельную кровь, собранную в шприц со сбалансированным гепарином или капиллярную трубку; или
- в. гепаринизированную цельную кровь, собранную в трубку, содержащую литиевый или натриевый гепарин и заполненную до отказа.

# n **Тесты на тропонин I/cTnI, ß-hCG и CK-MB**

- a. С картриджами cTnI и CKMB используется гепаринизированная цельная кровь или плазма, собранные в шприц или герметичную пробирку с литиевым или натриевым гепарином, заполненные до отказа; или
- б. негепаринизированная цельная кровь или плазма, собранные в чистый шприц или пластиковую трубку. В этом случае тест должен проводиться в течение 1 мин.
- Использование цельной крови или плазмы, содержащие другие антикоагулянты, такие как EDTA, оксалаты или цитраты могут вызывать деактивацию щелочной фосфатазы, что приводит к уменьшению показателей cTnI, ß-hCG или CK-MB.
- Использование капиллярных трубок или прямая пункция кожи (в частности, из пальца) не допускаются c картриджами cTnI, ß-hCG или CK-MB.

#### n **Тест BNP**

- В картриджах BNP используется цельная кровь или плазма с применением антикоагулянта EDTA. Образцы собираются в пластиковые шприцы, содержащие EDTA.
- Применение других антикоагулянтов, таких как оксалаты или цитраты, не рекомендуется.
- Использование капиллярных трубок или прямая пункция кожи (в частности, из пальца) в картиджах BNP не допускаются.

# **Ограничения при эксплуатации**

Лишние вещества в пробе могут повлиять на результаты анализа. Изучите информационные листки картриджа и анализов, а также технические бюллетени, в которых указаны вещества и условия, которые могут повлиять на результаты.

# **Зарядка аккумуляторов во внешнем зарядном устройстве**

Положите перезаряжаемые аккумуляторы в зарядное устройство. Зарядка начнется автоматически. При помещении аккумуляторов в устройство лампочка индикатора загорится зеленым.

# **ЭТАП / ДЕЙСТВИЕ**

- 1. Маркировки капсул отсека аккумулятора: одна для анализатора и вторая для устройства загрузки/перезарядки. Вставьте капсулу в загрузчик маркировкой вверх, вперед соответствующими полюсами, как показано на маркировке.
- 2. Чтобы извлечь заряженные аккумуляторы, извлеките капсулу из отсека.

Полная зарядка займет 40 часов.

# **Осторожно:**

Используйте перезаряжаемые аккумуляторы и зарядное устройство **только** производства компании i-STAT. Аккумуляторы и зарядные устройства других производителей могут повлиять на результаты анализов и быть опасными как для оператора, так и для пациента.

# **Очистка анализатора и устройства загрузки**

Процедура очистки и дезинфекции описана в разделе 17 Руководству по использованию системы i-STAT 1 Routine Care of the Analyzer & Downloader («Обслуживание анализатора и устройства загрузки»).

# **Замена ленты в принтере**

- 1. Сожмите переднюю и заднюю часть отсека для бумаги, чтобы открыть его.
- 2. Удалите оставшуюся бумагу, нажав кнопку подачи бумаги. Не тяните бумагу через механизм прокрутки принтера.
- 3. Отмотайте несколько сантиметров ленты из новой катушки, убедитесь, что край чистый и ровный.
- 4. Вставьте край нового рулона бумаги в щель входа до сопротивления. Захват бумаги происходит снизу.
- 5. Нажмите кнопку Paper Feed и протяните бумагу через механизм принтера.
- 6. Удерживайте кнопку, пока бумага не появится на выходе принтера.
- 7. Установите новую катушку и закройте крышку принтера.

#### *Порядок эклуатации анализатора*

- 1. Включите анализатор и нажмите (мели) для выхода в Administration Menu («Меню администратора»).
- 2. Нажмите **3** для Quality Tests («Контроль качества»). Нажмите **13**
- 3. Нажмите 1 для Control («Контроль»).
- 4. Нажмите для i-STAT Cartridge («Картридж i-STAT»).
- 5. Просканируйте или введите Operator ID («Идентификационный номер оператора»).
- 6. Введите контрольный серийный номер.
- 7. Просканируйте серийный номер картриджа.
- 8. Заполните картридж и закройте крышкой.
- 9. Вставьте картридж в порт анализатора.
- 10. При необходимости введите данные истории болезни.
- 11. Результат отобразится на дисплее анализатора.
- 12. Удалите и уничтожьте картридж, если на дисплее появится сообщение Cartridge Locked («Картридж не читается»).
- 13. Нажмите  $\begin{pmatrix} 1 \end{pmatrix}$ для Test Options («Варианты анализов») на странице с результатами и нажмите  $\begin{pmatrix} 1 \end{pmatrix}$ для следующего уровня, если анализ необходимо продолжить на следующем уровне контроля.

# **Порядок эксплуатации аппаратного обеспечения**

# **Замена батарей**

- 1. Снимите крышку аккумуляторного отсека.
- 2. Наклоните анализатор, чтобы выдвинуть капсулу батареи.
- 3. Удалите старые батареи из капсулы и вставьте 2 новых 9-вольтовых литиевых батарей.
- 4. Задвиньте обратно капсулу маркировкой вверх, вперед соответствующими полюсами.
- 5. Закройте крышку батарейного отсека.

# **Зарядка перезаряжаемых аккумулятров**

Положите анализатор в зарядное устройство. Зарядка перезаряжаемых аккумуляторов начнется автоматически. При помещении анализатора в устройство загрузки/перезарядки, лампочка индикатора устройства загорится зеленым при медленной зарядке, красным при быстрой зарядке или будет мигать красным при незавершенной быстрой зарядке.

Установка анализатора с одноразовыми батареями в устройство загрузки-перезарядки не повредит устройство.

# **Процедуры с анализами пациента**

# *Порядок проверки картриджа*

# **• Не вскрывайте упаковку, не просканировав штрих-код.**

- 1. Нажмите ( | ), чтобы включить анализатор.
- 2. Нажмите (2) i-STAT Cartridge («Картридж i-STAT»).
- 3. Следите за напоминаниями анализатора.
- 4. Просканируйте серийный номер картриджа.
	- Расположите штрих-код на расстоянии 8–23 cm (3-9 inches) от окошка сканера.
	- Нажмите и удерживайте кнопку (SCAN) для сканирования.
	- Наведите луч сканера на штрих-код.
	- При успешном считывании штрих-кода, анализатор оповестит сигналом.

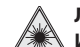

**Лазерная радиация: избегайте попадания луча в глаза.Лазер класса 2. Источник—лазерный диод 650 nm, максимальная мощность излучения 1,0 mW.**

5. Продолжайте исследование, подготовьте пробу, заполнив и плотно закрыв картридж.

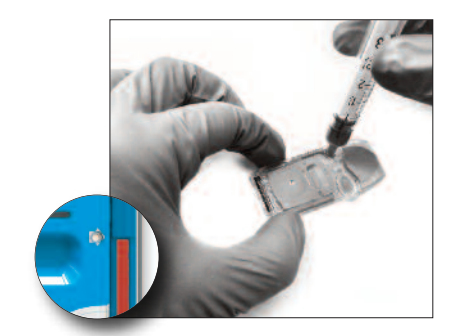

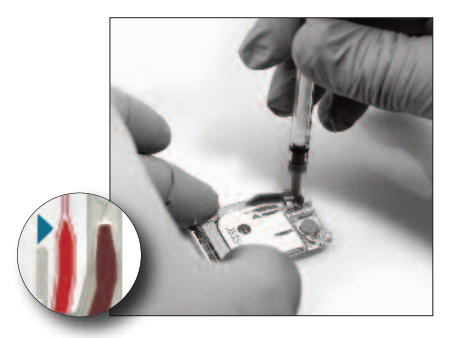

6. Вставьте заполненный картридж в порт анализатора до щелчка. Дождитесь окончания аналитического цикла.

 Примечание. При проведении тестов на ACT, PT/INR, Hct и иммунологических тестов, анализатор должен находиться на ровной горизонтальной поверхности дисплеем вверх.

Он также должен находиться на ровной горизонтальной поверхности при установке в устройство загрузки/зарядки.

# 7. Просмотрите результаты.

#### *Просмотр результатов тестов*

- **П** Для просмотра при тусклом освещении, нажмите кнопку 0. (Лампа подсветки выключается через 90 секунд или при повторном нажатии кнопки 0).
- **Результаты тестов представляются в цифровом виде или в** виде гистограммы. Диапазон референсных значений отмечен линиями. (Уровни газов крови и связанные с ними расчетные показатели не демонстрируются с гистограммами и референсными значениями).
- **Результаты видны на дисплее в течение 2 минут (или в** заданный период). Чтобы вывести на экран последний результат, включите анализатор и нажмите 1.
- n Чтобы просмотреть результаты данного пациента, нажмите 1 и затем 3 (History («История»)). Используйте кнопки 1 и 2, чтобы просмотреть отчеты по тестам.
- n Чтобы просмотреть результаты другого пациента, включите анализатор, нажмите кнопку Menu («Меню»),затем кнопку 2 (Data Review («Просмотр данных»)) и 1 (Patient («Пациент»)). Введите либо отсканируйте номер пациента. Используйте кнопки 1 и 2, чтобы просмотреть отчеты по тестам. Либо войдите в Menu, затем нажмите 7 (List («Список»)). Выберите отчет(-ы), который(-ые) необходим(-ы), и нажмите кнопку Enter.

# **Регистрируемые и референсные значения**

#### **Измерения:**

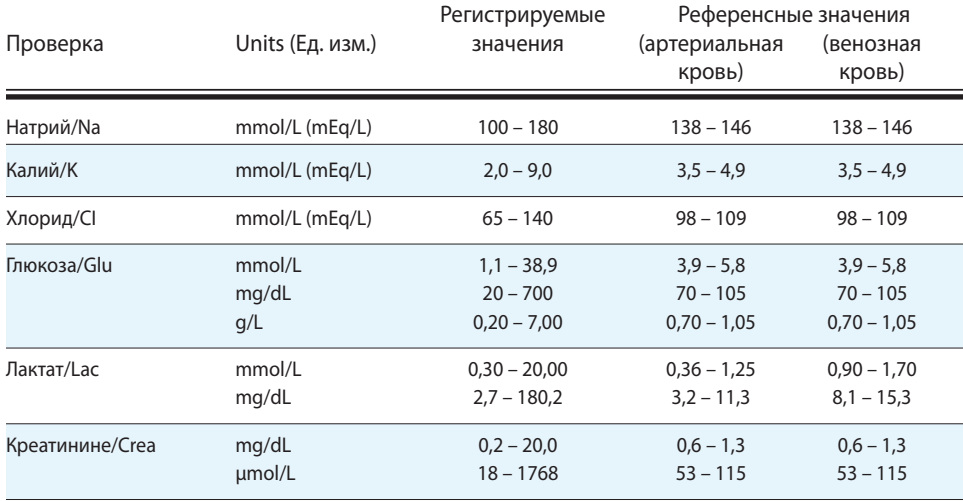

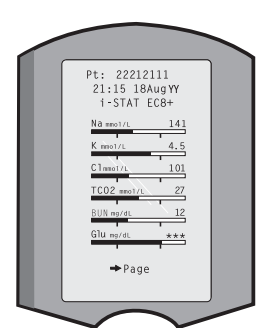

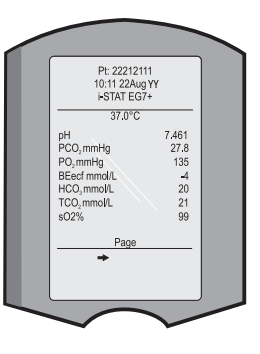

- 4. Нажмите <sup>д</sup> для Simulator («Симулятор»). **4**
- 5. Просканируйте или введите Operator ID («Идентификационный номер оператора»)
- 6. Укажите номер симулятора (серийный номер).
- 7. Вставьте симулятор в порт для картриджей.
- 8. Результат отобразится на дисплее анализатора.
- 9. Если отображается PASS, вы можете использовать анализатор далее.
- 10. Если отображается FAIL, вставьте симулятор повторно.

 Если FAIL отображается во второй раз, не используйте анализатор и свяжитесь со службой поддержки.

#### *Проверка температуры в помещении*

Данная проверка описана в Руководстве по использованию системы, проводится 1–2 раза в год для обеспечения качества и надежности результатов.

#### **Картридж**

- **Проверяйте температурную полоску при получении каждой новой партии** картриджей. Следуйте инструкции.
- **п** При получении новой партии убедитесь в целостности упаковки. Необходимо провести 2 уровня контроля (см. таблицу ниже) нескольких картриджей из каждой новой партии и сравнить результаты со значениями контрольных материалов, указанных в листах заданных значений i-STAT\*. При проверке можно использовать любой анализатор, на котором был проведен анализ с помощью электронного симулятора.
	- \* Данная информация не является инструкцией производителя. Это советы по эксплуатации, которые касаются только вашей лаборатории.

**2 уровня контроля при проверке картриджей**

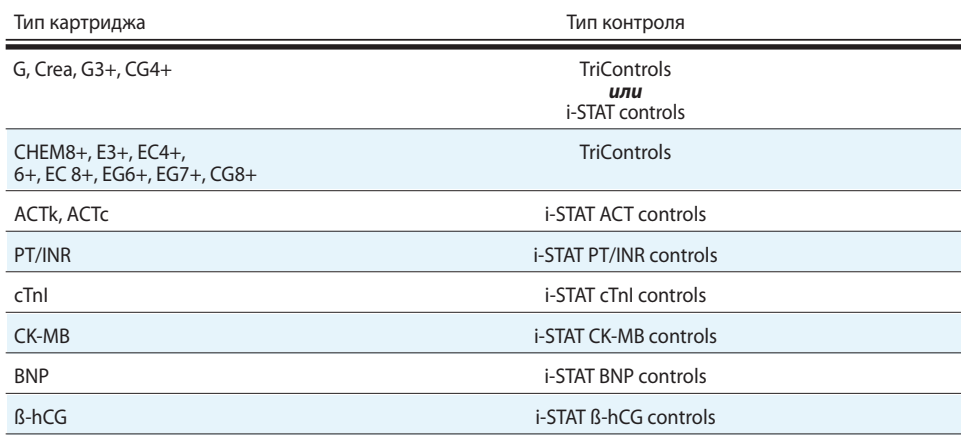

#### **• Проверьте соблюдение условий хранения.**

# **Передача результатов**

- 1. Поместите анализатор <sup>в</sup> устройство загрузки/перезарядки.
- 2. Не перемещайте его, пока не исчезнет сообщение "Communication in Progress".

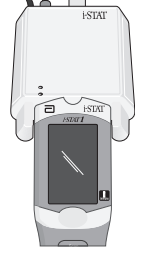

# **Условия хранения и подготовка к использованию**

#### **Картриджи**

- **и Храните при температуре 2–8 °С (35–46 °F). Не используйте по истечении срока годности.**
- **Перед началом работы отдельный картридж должен находиться при комнатной** температуре не менее 5 минут (коробка картриджей не менее 1 часа).
- n Храните картриджи при комнатной температуры. Срок хранения картриджей указан на упаковке. Пометьте дату истечения срока годности на упаковке. Не храните картриджи при температуре выше 30 °C (86 °F). Не возвращайте картриджи в холодильник после их хранения при комнатной температуре.
- **Используйте картридж сразу после вскрытия. Если упаковка картриджа была** повреждена, не используйте его вовсе.

#### **Анализатор**

- **п** Температура хранения/транспортировки: от -10 до 46 °С (14-115 °F).
- Диапазон рабочей температуры анализатора: 16 до 30 °С (61–86 °F).
- n Храните анализатор в помещении, в котором он используется, либо в помещении близком по температуре. Не храните анализаторы вблизи источников высоких температур или в области прямого попадания солнечных лучей.

**Проверка качества**

# **Анализатор**

#### *Электронный симулятор*

Выполняйте проверку анализатора электронным симулятором либо согласно требованиям регламентирующих органов, даже если он используется только раз в течение дня. Внутренний симулятор включается каждые 24 часа или в соответствии сустановками анализатора и каждый раз, когда картридж вставляется в анализатор. Если результат проверки положительный («Pass»), тест продолжается, результаты проверки фиксируются. Если результат отрицательный («Fail»), необходимо использовать внешний симулятор и повторно вставить картридж. Для использования внешнего симулятора:

- Включите анализатор.
- 2. Нажмите <sup>(МЕЛИ</sup>) чтобы получить доступ к Administration Menu («Меню администратора»). MENU
- 3. Нажмите <sup>3</sup> для Quality Tests («Контроль качества»). **3**

# **Регистрируемые и референсные значения** (продолжение)

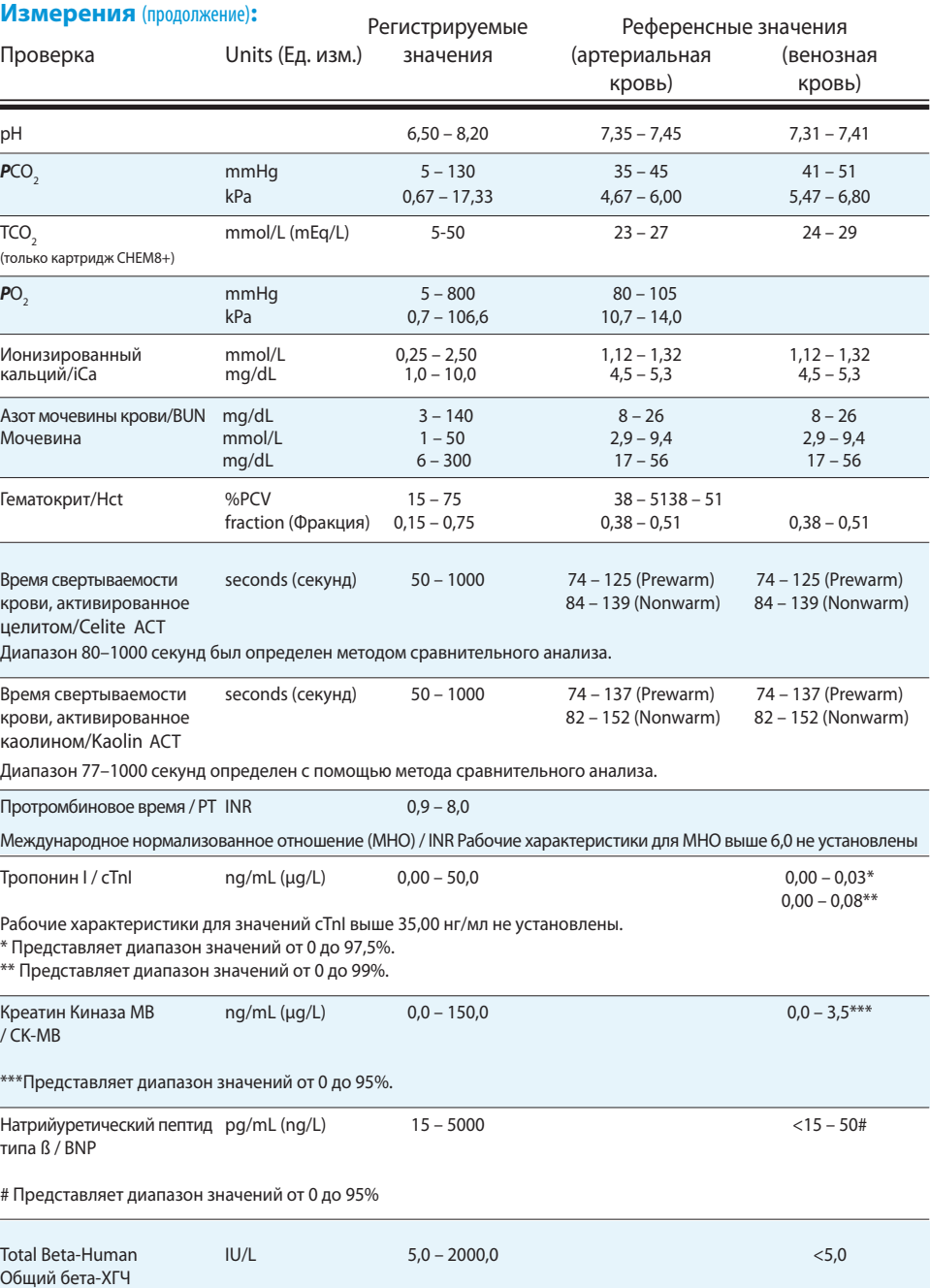

Celiteявляетсязарегистрированной маркой CeliteCorporation,Santa Barbara,CA и используется при производстве продукции из диатомовой земли.

/ß-hCG

# **Регистрируемые и референсные значения** (продолжение)

#### **Расчеты:**

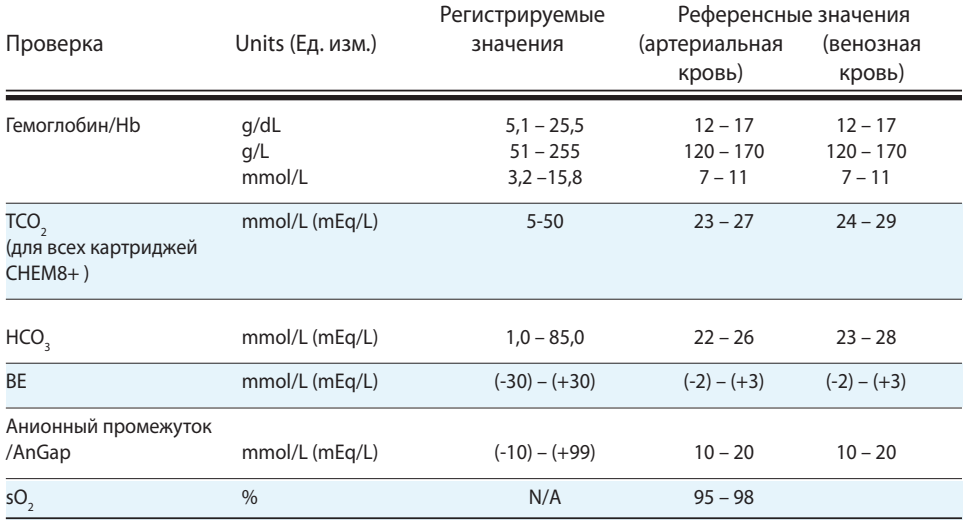

# **Отмеченные флажком тесты и действия оператора**

- \*\*\*: Неинформативные результаты из-за ошибки датчика или примеси в пробе. Необходимо взять новую пробу и повторить тест. Если результат снова помечен флажком, отправьте пробу в лабораторию.
- $\blacksquare$  <, > и < >: Результат ниже или выше допустимого диапазона значений или зависит от результата, который находится вне диапазона. При необходимости, отправьте пробу в лабораторию.
- n ↑ и ↓: Результаты ниже или выше допустимого диапазона значений. Проведите проверку проб с критическими значениями.

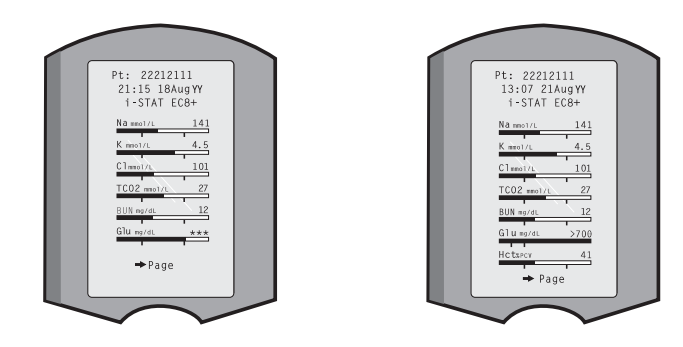

# **Печать результатов на принтерах i-STAT или Martel**

#### *Без устройств загрузки или загрузки/перезарядки*

- 1. Включите принтер, если индикатор не горит зеленым.
- 2. Выровняйте по одной линии инфракрасные порты анализатора и принтера.
- 3. Выведите результаты на дисплей.
- 4. Нажмите  $\left(\begin{array}{cc} \sqrt{p_{\text{RT}}}\end{array}\right)$
- 5. Не перемещайте анализатор и принтер до окончания печати.
- 6. Выключите принтер, если он работает не от розетки.

#### *С устройством загрузки или загрузки/перезарядки*

- 1. Поместите анализатор в устройство загрузки или загрузки/перезарядки, которое подсоединено к принтеру.
- 2. Выведите результаты на дисплей.
- 3. Нажмите  $\begin{pmatrix} 1 & 0 \\ 0 & 1 \end{pmatrix}$ . Не перемещайте анализатор и принтер до окончания печати.
- 4. Выключите принтер, если он работает не от розетки с внешним блоком питания.

#### *Печать нескольких результатов*

- 1. Включите анализатор.
- 2. Нажмите MENU
- 3. Нажмите (2) для просмотра данных. **2**
- 4. Нажмите 7 для просмотра списка. **7**
- 5. Просмотрите результаты измерений, используя кнопки ← и →.
- 6. Нажмите кнопку с цифрой, соответствующей выбранному отчету(-ам). (Для отмены нажмите ту же кнопку еще раз).
- 7. Выровняйте по одной линии инфракрасные порты анализатора и принтера, либо поместите анализатор в устройство загрузки или загрузки/перезарядки, которое подсоединено к принтеру. Нажмите .
- 8. Не перемещайте анализатор и принтер до окончания печати.
- 9. Выключите принтер, если он работает не от розетки с внешним блоком питания.